## オンライン開催の概要

2020 年度春季大会運営委員会

## はじめに

すでにご案内のとおり、2020 年度春季大会はオンラインでの開催となりました。オンライン開催のイ メージを共有していただくため、開催方法の概要をお知らせいたします。

まず、言うまでもありませんが、九州大学にお越しいただくことはありません。懇親会も開催しませ ん。一般・企画セッション、講演は、大会当日(5 月 30 日、31 日)、研究室やご自宅のパソコン、タブ レット端末などからインターネットを通じてご参加・ご視聴いただきます。また、ポスターセッション も、大会当日を含む一定期間、オンライン大会サイト内で開催します。

端末操作で必要となるマニュアル類は、改めて詳細決定後お送りします。以下の概要は現時点での予 定で、時局に応じて変更する可能性があることにご留意ください。

## 一般・企画セッション、講演等

大会当日、プログラムのスケジュールに沿って順次実施・配信します。セッション、講演等の実施・ 配信用に 5 つのチャンネル(オンライン会場)を用意します。大会プログラムは、セッション、講演等 が最大 5 つのオンライン会場で同時配信されるよう編成されています。実際に参加する方(司会、講演 者、座長、報告者および報告論文の共著者、討論者など。以下、セッション等参加者)と、視聴するだけ の方(以下、視聴者)で、事前準備の内容が異なりますのでご注意ください。

## 1. セッション等参加者

- 参加者は、各自の端末から既成の Web 会議システムに入室する形で各セッション・講演に参加しま す。現時点では"Zoom"を利用する予定です。
- 参加者は、当日、それぞれのセッション・講演が近づくと、各チャンネルのホスト(運営サイド) から招待メールがとどきます。
	- メールにはセッションへ参加するための URL とアクセスに必要なパスワードが記載されます。 これは後述のオンライン大会サイトへのログインに必要な ID、パスワードとは異なることにご 注意ください。
- セッション・講演自体は、通常どおり座長・司会に進行をお願いしますが、大会運営委員も加わり、 司会・座長の進行を適宜サポートします。
	- 特に、司会・座長の負担を軽減するため、通常開催時と異なり、座長に代わって大会運営委員 がタイムキーパーを務めます。
- 講演者、報告者、討論者は、各自の端末上の報告資料を画面共有、操作しながら発話します。
	- 当日のトラブルに備えて、事前に報告資料を PDF で送っていただくことを考えています。トラ ブルが発生した際は運営サイドが報告資料を表示し、発話者の指示に従って操作します。また、 報告資料をお手元の端末で操作するのが不安な方は、当初からこの方式を選ばれても結構です。
- 同一セッション内の参加者は対面型の質疑応答に参加できます。また、座長は、視聴者から届いた

テキストメッセージでの質問をフロアからの質問として取り扱います。

● 一般報告の発表時間は一報告あたり報告 15 分、コメント 10 分、質疑応答 5 分の合計 30 分からなり ます。各セッションの円滑な進行にご協力お願い申し上げます。

【準備】

- 端末は、カメラとマイクが付属している普通の(それほど古くない)ノートパソコンで結構です。 回線も、研究室の LAN 環境やご自宅の Wi-Fi 環境などで十分ですが、回線・プロバイダ契約に伴う 通信速度制限がある場合にはご注意ください。
- 現時点では Zoom の利用を想定しています。初めての方は事前にお試しいただくことをお勧めします。 < <https://zoom.us/jp-jp/meetings.html> >
- ◆ Zoom のミーティングクライアントをインストールしている場合、Zoom アカウントは必要ありません。 ミーティングクライアントをインストールせずにブラウザでアクセスする場合、Zoom アカウントが 必要となります。(ミーティングクライアントは [https://zoom.us/か](https://zoom.us/)らダウンロードできます)
- 2. 視聴者
- 視聴できるのは日本経済学会員、およびセッション等参加者に限ります。

視聴するまでの流れ

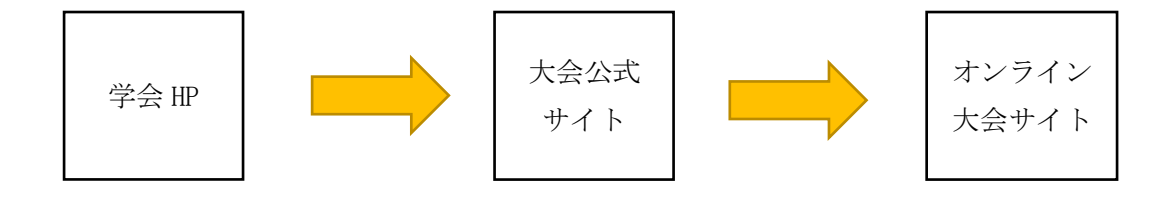

①会員マイページで共通パ スワードを確認してくださ い。

②大会公式サイト内のバナ ーから「オンライン大会サイ ト」にアクセスしてくださ い。

③ログインページでログイ ン ID と共通パスワードを入 力してオンライン大会サイ トに入場します。さらに同じ ID とパスワードで各会場に 入場します。

- ログイン ID と共通のパスワードを使ってオンライン大会サイトにログインし、サイト内の各オンラ イン会場にアクセスして視聴します。
	- オンライン大会サイトへは大会公式サイトからリンクが張られます。
	- ログイン ID は、学会員の場合は学会登録メールアドレス(=会員 ID)、非学会員のセッション 等参加者は指定されたメールアドレスとなります。
	- 共通のパスワードは、学会員には日本経済学会ホームページ内の会員マイページで通知されま

す。非学会員のセッション等参加者には別途通知されます。

サイト内の各会場へ入場する時も、ログイン時と同じ ID とパスワードが要求されます。

- 参加証はオンライン大会サイト内で発行します。
- 視聴は「ウェビナー」参加に相当し、各セッション・講演への対面型での参加はできませんが、テ キストメッセージで質問を送ることはできます。
- 視聴動画を録画することはできません。

【準備】

- ◆ 通常のインターネット接続環境と端末があれば、それ以外の特別な準備は不要です。
- ◆ Zoom のミーティングクライアントをインストールしている場合、Zoom アカウントは必要ありません。 ミーティングクライアントをインストールせずにブラウザでアクセスする場合、Zoom アカウントが 必要となります。(ミーティングクライアントは https://zoom.us/からダウンロードできます)

ポスターセッション

- オンライン大会サイト内にフラッシュトーク用ページとポスター報告用ページを用意します。オン ライン大会サイトへのアクセス方法、参加資格については上述の通りです。
- 大会当日を含む一定期間、ポスター報告用ページにポスターを掲載します。通常通りのポスター原 稿の作成をお願いします。
	- ページ内のポスターは簡単にコピーできないよう処理しますが、スクリーンの写真撮影などに より、完全な防止は難しくなることをご了解ください。(これは通常開催の場合も同様です。)
- ポスター掲載に準ずる一定期間、フラッシュトーク (動画) をフラッシュトーク用ページで視聴で きるようにします。動画作成にあたっては、現時点では、報告者に 1 分間の音声を挿入した PPT フ ァイル(1枚)を送っていただくことを想定しています。

以上